# Requirements decomposition

#### On this page

- · Main rules of Requirements decomposition
- Decomposing Requirements
  - O Creating requirements hierarchy in the Containment tree
  - Creating requirements hierarchy in the Requirement Diagram
  - Decomposing requirements in the Requirements table

## Main rules of Requirements decomposition

There are a few rules when you need to decompose Requirements:

- If some part of the Requirement is going to be used somewhere else, e.g. some other Requirement derives from it, or it is a subject to decomposition itself, then the requirement should be decomposed into smaller Requirements.
- If the Requirement has information from different (sub)topics, it should also be decomposed into sub-requirements.
- If parts of the Requirement are not used by any other Requirement and the Requirement holds information that naturally describes the same topic
  or thing, but the text of the Requirement becomes too long (e.g. 8-10 sentences), it should still be decomposed into several Requirements for
  better readability.

## **Decomposing Requirements**

You can decompose Requirements in the following ways:

- Creating requirements hierarchy in the Containment tree
- Creating requirements hierarchy in the Requirement Diagram
- Decomposing requirements in the Requirements table

#### Creating requirements hierarchy in the Containment tree

You can decompose Requirements in the Containment tree. The element is created in the Model Browser and then you can represent them in the Requirement Diagram by dragging elements or in Requirement Table by adding an existing elements.

How to create requirements in the Containment tree >>

In the following figure, the the Requirements are decomposed in the Containment tree. For example, the *Item purchase* Requirement is decomposed in for sub-Requirements: *Purchasing facilitation, Purchase request for new items, External global repository,* and *Item request management.* 

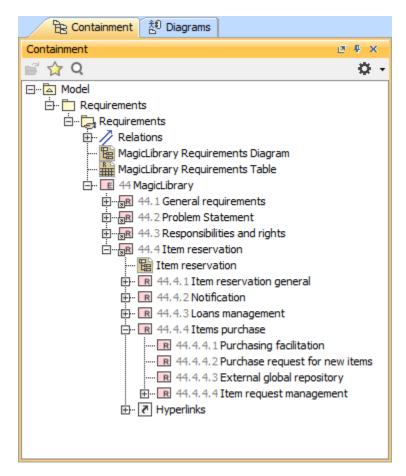

The Requirements decomposition in the Containment tree.

#### Creating requirements hierarchy in the Requirement Diagram

While decomposing Requirements in the Requirement Diagram you should follow the following rules:

- A single Requirement Diagram should contain only one nesting level: one main Requirement shape and one level of its owned Requirements.
- If each nesting level contains only a few number of Requirements (e.g. 1-4 requirements), a single Requirement Diagram can contain more than
  one nesting levels.
- If the main Requirement owns more than 5 Requirements they should be refined in a separate diagram.

How to create Requirements in the Requirement diagram >>

In the following figure, the the Requirements are decomposed by using the Containment relationship and represented in the Requirement Diagram. For example, the *Notification* Requirement is decomposed in two sub-Requirements: *Notification about available item* and *Notification methods*.

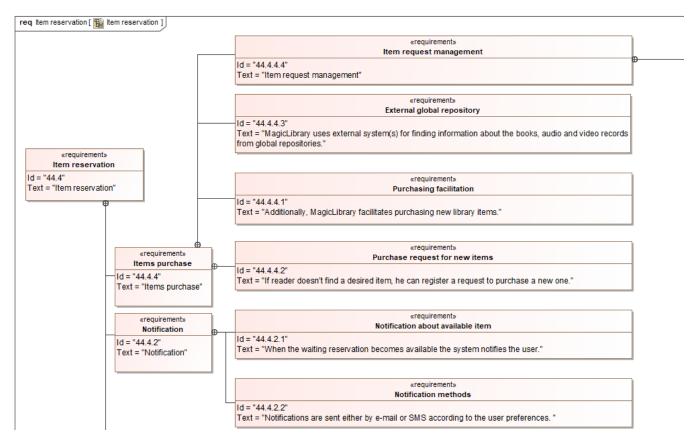

The Requirements decomposition in the Requirement Diagram.

## Decomposing requirements in the Requirements table

You can represent and create Requirements of your system in the Requirements Table. How to create Requirements in the Requirement table >>

You can decompose Requirements as follows:

- By creating Requirements in the table.
- After Requirements creation in the table.

In the following figure, the Requirements are decomposed and displayed hierarchically in the Requirement Table. For example, the *Item purchase* Requirement is decomposed in for sub-Requirements: *Purchasing facilitation, Purchase request for new items, External global repository*, and *Item request management*.

Requirements hierarchy mode in table can change the Requirements hierarchy in the table by using the Display Mode option. This option is described in the Table toolbars page under the Options toolbar.

| #  | Name                                       | Text                                                                                                    |
|----|--------------------------------------------|----------------------------------------------------------------------------------------------------|
| 1  | ☐ <b>I</b> 44 MagicLibrary                 | Magic Library                                                                                                    |
| 2  |                                            | General requirements                                                                                                    |
| 6  |                                            | Problem Statement                                                                                                    |
| 9  |                                            | Responsibilities and rights                                                                                                    |
| 13 | ☐ R 44.4 Item reservation                  | Item reservation                                                                                                    |
| 14 |                                            | Item reservation general                                                                                                    |
| 21 | ★ 44.4.2 Notification                      | Notification                                                                                                    |
| 24 |                                            | Loans management                                                                                                    |
| 29 | ☐ R 44.4.4 Items purchase                  | Items purchase                                                                                                    |
| 30 | R 44.4.4.1 Purchasing facilitation         | Additionally, MagicLibrary facilitates purchasing new library items.                                                             |
| 31 | R 44.4.4.2 Purchase request for new items  | If reader doesn' t find a desired item, he can register a request to purchase a new one.                                         |
| 32 | R 44.4.4.3 External global repository      | MagicLibrary uses external system (s) for finding information about the books, audio and video records from global repositories. |
| 33 | ☐ R 44.4.4.4 Item request management       | Item request management                                                                                                    |
| 34 | R 44.4.4.4.1 New items requests evaluation | Librarian evaluates the registered requests for new items.                                                                       |
| 35 | R 44.4.4.4.2 Requests deny                 | Librarian may deny the request (should provide an explanation).                                                                  |
| 36 | R 44.4.4.4.3 Requests confirmation         | Librarian may confirm the request, assign a priority and put it to an order ed list waiting for purchase.                        |
| 37 | R 44.4.4.4 Requests status tracking        | MagicLibrary tracks the status of each request.                                                                                  |

The Requirements decomposition in the Requirement Table.

## Sample model

The model used in the figures of this page is the **User needs - requirements module for MagicLibrary** sample model that comes with MagicDraw. To open this sample do one of the following:

- Download *User needs requirements module for MagicLibrary.mdzip*.
   Find in modeling tool <modeling tool installation directory>\samples\diagrams\User needs requirements module for MagicLibrary.mdzip.